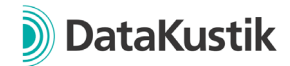

## **Neue Funktionen von CadnaA 2022**

*Neue Funktionen von CadnaA 2021 MR1 und MR2 finden Sie [hier.](#page-5-0)*

#### **Berechnungskonfiguration**

- Umbenennung Tab "Land" in Tab "Normen". Im Tab Normen:
	- o Entfernen der Länderauswahl. Die Berechnungsnormen und Richtlinien für die Lärmarten Industrie, Straße und Schiene werden jetzt immer individuell ausgewählt (analog zu vorheriger Länder-Auswahl "benutzerdefiniert")
	- o "Parametercheck" wird zu "Vorlagen", siehe eigener Abschnitt weiter unten in diesem Dokument.
- Neue Berechnungsmethoden nach CNOSSOS-EU, siehe eigener Abschnitt weiter unten in diesem Dokument.
- Berechnungsmethode CNOSSOS-EU: Einstellung "Berechnung nach" zur Definition der europäischen Berechnungsmethode bzw. der länderspezifischen Umsetzung kann jetzt je Lärmart-Tab (Industrie, Straße, Schiene) separat gesetzt werden (zuvor: eine Einstellung für alle Tabs).
- Tab Schiene (CNOSSOS-EU): Neuer Eingabeparameter Anzahl "Train-Barrier-Interactions". Standardwert ist 0.
- Tab Straße (CNOSSOS-EU): Schaltfläche "Fahrzeugklassen" erweitert auf Auswahlmenü. Dieses zeigt jetzt in der internen sog. Default-Bibliothek definierten Standard-Fahrzeugklassen und nutzerdefinierte Einträge der lokalen Bibliothek.
- Tab Zielgrößen: Bei Verwendung der Zielgröße "DIN4109tot" bzw. "f(x)=DIN4109totd/n" wird die Lärmart Industrie jetzt stets mit Zielgröße Lde berücksichtigt, unabhängig der Einstellung anderer Zielgrößen (zuvor: Ld).
- Tab Zielgrößen: Bei Verwendung der Zielgröße "DIN4109tot" bzw. "f(x)=DIN4109totd/n" erfolgt die Fallunterscheidung Regelfall/Sonderfall für die Lärmart Industrie jetzt auch bei der Berechnung im Raster (zuvor nur bei Immissionspunkten und Hausbeurteilungen).
- Tab Bodenabsorption: Standardwert für Auflösung bei Pufferkarte = 1m (bisher 2m)

## **Gebäudelärmkarte**

• Einstellung "Unterste Immissionspunkte max. 20 cm unter Traufe" berücksichtigt zusätzlich, dass keine Immissionspunkte mit einer relativen Höhe < 2.0 m über Boden erzeugt werden (gem. BUB 2021).

<span id="page-1-0"></span>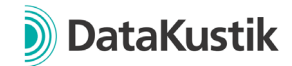

## **Berechnung | Konfiguration | Berechnungsmethoden (CNOSSOS-EU)**

Zur Umsetzung der Europäischen Richtlinien 2015/996 und 2021/1226 wurden folgende Berechnungsmethoden implementiert. Nach Auswahl von "CNOSSOS-EU" im Tab "Normen" können die europäischen bzw. länderspezifischen Umsetzungen je Lärmart-Tab ausgewählt werden:

• Industrie:

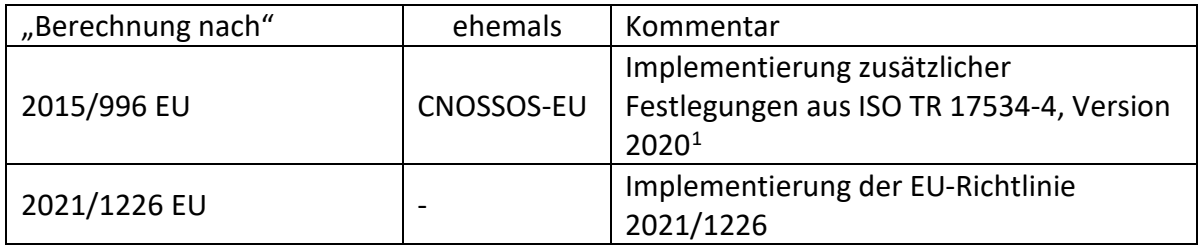

• Straße

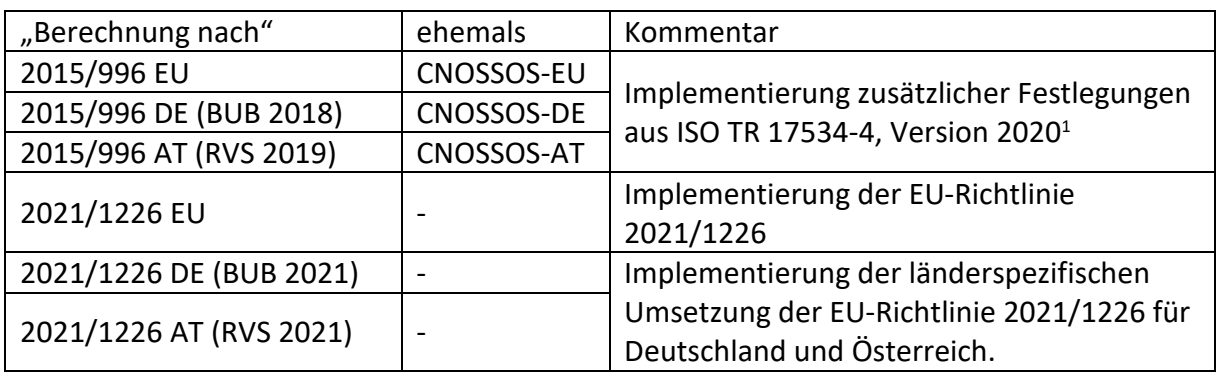

• Schiene

| "Berechnung nach"           | ehemals    | Kommentar                                                                                         |
|-----------------------------|------------|---------------------------------------------------------------------------------------------------|
| 2015/996 EU                 | CNOSSOS-EU | Implementierung zusätzlicher Festlegungen<br>aus ISO TR 17534-4, Version 2020 <sup>1</sup>        |
| 2015/996 DE (BUB 2018)      | CNOSSOS-DE |                                                                                                   |
| 2015/996 AT (RVE 2019)      | CNOSSOS-AT |                                                                                                   |
| 2015/996 FR (SNCF 2021)     |            | Implementierung der länderspezifischen<br>Umsetzung der EU-Richtlinie 2015/996 für<br>Frankreich. |
| 2021/1226 EU                |            | Implementierung der EU-Richtlinie<br>2021/1226                                                    |
| 2021/1226 DE (BUB 2021)     |            | Implementierung der länderspezifischen                                                            |
| 2021/1226 AT(RVE 2022)      |            | Umsetzungen der EU-Richtlinie 2021/1226                                                           |
| 2021/1226 BE (Infrab. 2022) |            | für Deutschland, Österreich, Belgien und                                                          |
| 2021/1226 FR (SNCF 2022)    |            | Frankreich.                                                                                       |

<span id="page-1-1"></span><sup>1</sup> Bestehende Projekte, welche mit CadnaA 2021 MR2 (oder früher) gespeichert wurden, werden beim Öffnen mit CadnaA 2022 mit dem Zusatz "ohne 17534" in der Berechnungskonfiguration angezeigt. Für neue CadnaA-Dateien steht diese Auswahlmöglichkeit nicht mehr zur Verfügung.

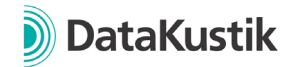

#### **Neue Funktion "Vorlagen"**

- CadnaA-intern definierte Vorlagen zur Berechnung nach einer bestimmten Norm, Verordnung, Richtlinie oder Methode, welche Einstellungen der Berechnungskonfiguration, Gebäudelärmkarte, einzelner Objekte und Nutzungsgebiete berücksichtigt. Eine Vorlage kann an folgenden Stellen in CadnaA ausgewählt werden:
	- $\circ$  Berechnungskonfiguration, Tab "Normen": Bei Auswahl einer Vorlage werden die aktuellen Einstellungen mit der Vorlage verglichen und Abweichungen angezeigt. Mit Klick auf OK werden alle Einstellungen der Vorlage in das Projekt übernommen.
	- $\circ$  Für neue Projekte im Menü Datei  $\rightarrow$  Neu (Vorlage). Ein neues CadnaA-Modell kann so mit einer Grundeinstellung initialisiert werden. Die ausgewählte Vorlage wird in der Berechnungskonfiguration, Tab "Normen" gespeichert.
- Im Menü "Neu (Vorlage)" können zusätzlich nutzerdefinierte CadnaA-Dateien als Vorlagen verwendet werden, indem sie im Installationsverzeichnis im Unterverzeichnis templates/new abgelegt werden. Dieser Pfad kann über einen Eintrag in der ini-Datei angepasst werden (Abschnitt [Main], Variable NewTemplateDir= "C:\beispiel").

## **CadnaA-Objekte**

- Schiene (CNOSSOS-EU): Darstellung der Emission jetzt in Terzen (zuvor in Oktaven)
- Bitmap: Beim Import einer Bitmap aus Google Maps und Verwendung "Ausschnitt im Browserfenster auswählen" wird jetzt intern der Browser Microsoft Edge verwendet. Dieser ist in der Regel auf Windows-Systemen standardmäßig verfügbar.

## **ObjectScan**

- Neuer Default-Eintrag "2021/1226, Einwohner-Pegelklassen (Median)" zur Auswertung nach EU-Richtlinie 2021/1226 bzw. einer länderspezifischen Umsetzung.
- Neue Default-Einträge "2021/1226, Lautester Rasterpunkt im/um Haus" und "2021/1226, Leisester Rasterpunkt um Haus" zur Ermittlung des lautesten/leisesten Immissionspegels im Raster nach dem Vorgehen der Testaufgaben zu BEB 2021. Eine detaillierte Anleitung zur Anwendung finden Sie im CadnaA Referenzhandbuch.
- Neuer Default-Eintrag "2020/367": Berechnung nach EU-Richtlinie 2020/367 zur Bewertung der gesundheitsschädlichen Auswirkungen von Umgebungslärm. Berechnung des Risikos ischämischer Herzkrankheiten (IHD), einer starken Belästigung (HA) bzw. einer starken Schlafstörung (HSD). Die Vorgehensweise zur Berechnung erfolgt in Verbindung mit der Funktion im Menü Berechnung | Summenwirkung. Weitere Informationen finden Sie in unserem Referenzhandbuch.
- Default-Einträge neu organsiert mit hierarchischem Menü. Nutzerdefinierte Einträge können mit Angabe von "\" in der Bezeichnung ebenso hierarchisch gespeichert werden.
- Neue Option "Rasterpunkt als Rechteck": Bei der Prüfung, ob ein Rasterpunkt innerhalb eines Gebiets / innerhalb eines Fensters liegt, wird anstelle der x/y-Position

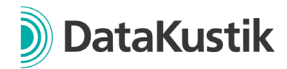

des Punkts das zugehörige Rechteck verwendet. Sofern Rechteck und Gebiet/Fenster sich schneiden, wird der Rasterpunkt berücksichtigt.

• Neue Attribute für "Formel bei Aufsummierung" LPx MIN8 und LPx MAX8. Mithilfe dieser Attribute kann der minimale / maximale Wert der 8 benachbarten Rasterpunkte (horiz., vert., diag.) bestimmt werden. Diese Funktion wird im Zusammenhang mit dem Preset "2021/1226, Leisester Rasterpunkt um Haus" verwendet.

#### **Bibliotheken**

- Neue Bibliothek "Fahrzeugklassen" zur Definition verschiedener Emissionsparameter nach CNOSSOS-EU bzw. einer länderspezifischen Umsetzung.
- Bibliothek "Straßenoberflächen" für CNOSSOS-EU erweitert um die Eingabe von Geschwindigkeitsbereichen. Zudem kann definiert werden, ob eine Straßenoberfläche für 2015/996 und/oder 2021/1226 gültig ist.
- Bibliotheks-Manager: Neue Option "Beide behalten". Beim Import in die lokale / globale Bibliothek werden bei gleicher ID zwischen vorhandenem / zu importierendem Bibliotheks-Eintrag beide behalten.

## **Attribute, Variablen und Schlüsselwörter**

- Bei Berechnungsmethode CNOSSOS-EU, neue Schlüsselwörter für die Einstellung "Berechnung nach" je Lärmart-Tab.
	- $\circ$  Tab Industrie = CNS ICNTRIN,
	- $\circ$  Tab Straße = CNS ICNTRRD,
	- $\circ$  Tab Schiene = CNS ICNTRRL,
	- $\circ$  Tab Fluglärm = FLG ICNTRY.

Das bisherige Schlüsselwort ICNTRY ist weiterhin gültig für die Einstellung im Tab Industrie.

- Bei Berechnungsmethode CNOSSOS-EU, neues Schlüsselwort CNS\_VEHCLS für die ausgewählte Fahrzeugklasse im Tab "Straße".
- Bei Berechnungsmethode CNOSSOS-EU, neue Schlüsselwörter CNS\_VMAX\_XX mit XX als Angabe der Fahrzeugklasse (1, 2, 3, 4A, 4B) zum Referenzieren der Fahrzeugklassen-abhängigen Höchstgeschwindigkeit im Tab "Straße".
- Schlüsselwörter #(ImmValName, param1, param2) und #(ImmValUnit, param1, param2) erweitert. Als param2 kann jetzt der Name einer Planzelle (im Plot-Designer) angegeben werden. Anschließend wird Zielgröße/Einheit der Planzelle angezeigt.
- Objekt Schiene: Neue Attribute:
	- o RAILROUGHI: Schienenrauigkeit als Integer
	- o RAILROUGH: Schienenrauigkeit als Text
	- o DBR\_STR: Auswahl Brücke als Text
	- o RAI: Auswahl Kurvenradius als Integer
	- o SQUEAL\_MEAS: Maßnahme gegen Kurvenquietschen (1/0)

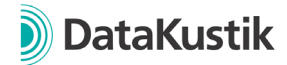

#### **Weitere Neuerungen**

- Menü Eigenschaften |Darstellung: Doppelklick auf Objektart in Liste aktiviert / deaktiviert die Darstellung dieser Objektart
- Menü Tabellen |Variante: Doppelklick auf Listenobjekt aktiviert / deaktiviert diese Variante
- Neue Lua-Funktionen cna.activate\_protocol() zum Aktivieren/Deaktivieren des Protokolls und cna.get/set\_weighting() Lesen/Schreiben der Bewertung unter Eigenschaften  $\rightarrow$  Sonstiges

## **Bug Fixes**

- Optimierung der Funktion "Pufferkarte" im Menü Berechnung | Konfiguration | Tab Bodenabsorption. In bestimmten Fällen konnte es hierbei zu einer fehlerhaften Berücksichtigung der Bodenabsorptionsgebiete kommen.
- Es wurde ein Fehler beim Import von Richtwirkungen im XHN Format korrigiert, bei dem die Werte fälschlicherweise als Pegelkorrektur statt als Dämpfung interpretiert wurden. Es wird empfohlen, betroffene Richtwirkungen neu zu importieren.
- Fehlerhafter Import von Schirmen aus \*.prj-Dateien (Mithra) korrigiert.

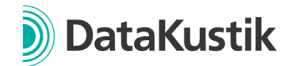

# <span id="page-5-0"></span>**Neue Funktionen von CadnaA 2021 MR1 + MR2**

## **CadnaA-Objekte**

- Textfeld: Arithmetische Ausdrücke innerhalb des Textfeldes möglich, z.B. kann mittels #(ObjAtt, 02000000, LP1++LP2, 1, 0.500) der Summenpegel aus Tag und Nacht angezeigt werden.
- Straße: Straßenoberflächen nach RAL Richtlinien für die Anlage von Landstraßen implementiert.
- Neues Objekt: CadnaB-Haus zur erweiterten Berechnung der Luftschallübertragung von außen nach innen (oder umgekehrt) mit unserer neuen Software CadnaB.

## **Berechnung | Konfiguration**

- Berechnungskonfiguration  $\rightarrow$  Tab Industrie jetzt mit folgenden neuen Optionen:
	- o Hindernisse in Flächenquellen reflektieren diese nicht
		- o Quellen in bebautem Gebiet nicht dämpfen
- Berechnungskonfiguration  $\rightarrow$  Tab Industrie: Alle Einstellungen bzgl. Meteorologie wurden in einen eigenen Tab "Meteorologie" verschoben.
- Berechnung des maßgeblichen Außenlärmpegels nach DIN 4109 überarbeitet inkl. Erweiterung auf Version 2018 und 2016 (siehe CadnaA Referenzhandbuch, Kapitel 6.2.5).
- Nationale Umsetzungen von CNOSSOS-EU für Frankreich und Spanien implementiert.
- Optionen für CadnaB-Haus: Einstellungen bzgl. Synchronisation mit CadnaB (Variante, Zielgröße, Zeitpunkt der Synchronisation).

#### **Weitere Neuerungen**

- Rückgängig und Wiederherstellen jetzt für viele Funktionen implementiert (z.B. Änderung der Geometrie, Aktionen via "Objekte verändern" und Objekttabellen)
- Lokale/globale Bibliothek: Anzeige der Schallpegelspektren in Oktaven (statt Terzen) mit mitgelieferten Vorlagedateien möglich. Dateien werden automatisch im Installationsverzeichnis installiert.
- Eigenschaften  $\rightarrow$  Darstellung: Neue Schaltflächen zum Kopieren und Einfügen von Layern inkl. aller definierter Einstellungen.

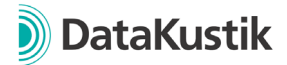

### **Sonstiges**

- Neue Attribute zur Definition der Richtwirkung von Industriequellen: DIR\_PHI, DIR\_PSI und DIR\_THETA
- Konsistenzcheck:
	- o Warnung, wenn eine referenzierte Richtwirkung in der Richtwirkungs-Bibliothek gelöscht wurde.
	- o Warnung, wenn "Li aus Innenquellen" auf ein Schallpegelspektrum verweist, welches gelöscht wurde.
- Anzeige von Terzen (statt Oktaven) in den Bibliothekstabellen Schallpegel, Schalldämmungen und Absorptionen
- Neues Attribut für Hausbeurteilung LP1\_STW (Ausgabe des Stockwerks mit maximalem Pegel)

#### **Bug Fixes**

- Reflexionsbedingung RLS-19: Bei Verwendung der Richtlinie RLS-19 wurde bislang die Reflexionsbedingung der RLS-90 verwendet. Dieser Fehler ist mit Version 2021 MR2 behoben, sodass nun die Reflexionsbedingung der RLS-19 verwendet wird. Für eine detaillierte Beschreibung, siehe Hilfe  $\rightarrow$  Inhalt  $\rightarrow$  CadnaA 2021 MR2 Neue Funktionen  $\rightarrow$  Link in CadnaA.
- Bei "Umwandeln in" Verkehrsquelle  $\rightarrow$  Industriequelle oder bei Anwendung von "Lange gerade Straße" (LGS) Umrechnung der Schallleistung korrigiert.
- Nutzungsgebiete: Fehlerhafte Zuordnung von Nutzungsgebieten bei Verwendung von "Leerzeilen" (Nutzungen ohne Kurz- und Langbezeichnung) behoben. Für eine detaillierte Beschreibung, siehe Hilfe  $\rightarrow$  Inhalt  $\rightarrow$  CadnaA 2021 MR1 Neue Funktionen -> Link in CadnaA.